## **Hantera NNH – möjligheter och utmaningar**

#### Kerstin Nordström NNH-workshop i väst, 29 maj 2012

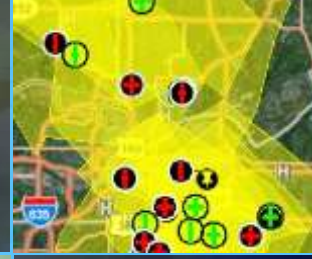

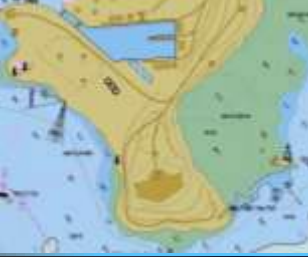

70

п

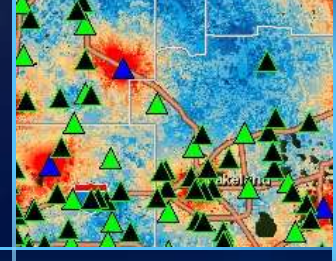

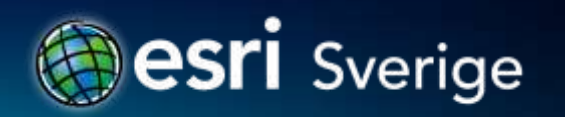

## **Innehåll**

- **Ny nationell höjdmodell**
- **LAS-data i ArcGIS**
- **Mosaikdataset i ArcGIS**
- **Publicera bildtjänster**
- **Analyser**

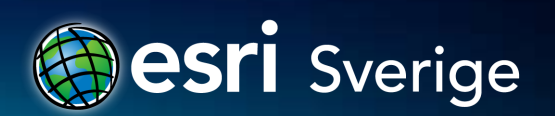

## **Ny nationell höjdmodell - NNH**

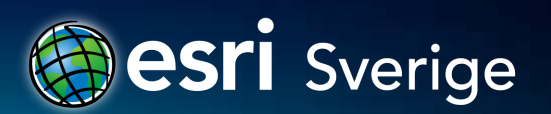

## **Ny nationell höjdmodell – baserad på laserdata**

- **<http://www.lantmateriet.se/>**
- **Två datatyper i leveranserna:**
	- **LAS-filer (laserskannade punktdata i LAS 1.2-format)**
	- **ASCII-data med grid-filer, 2 m pixlar, höjddata**
- **Verktygen i ArcGIS är generella**

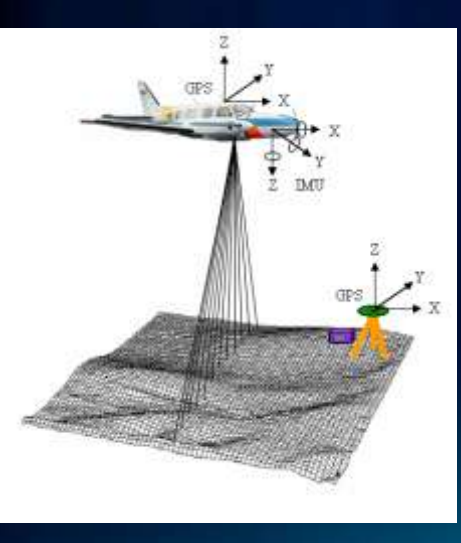

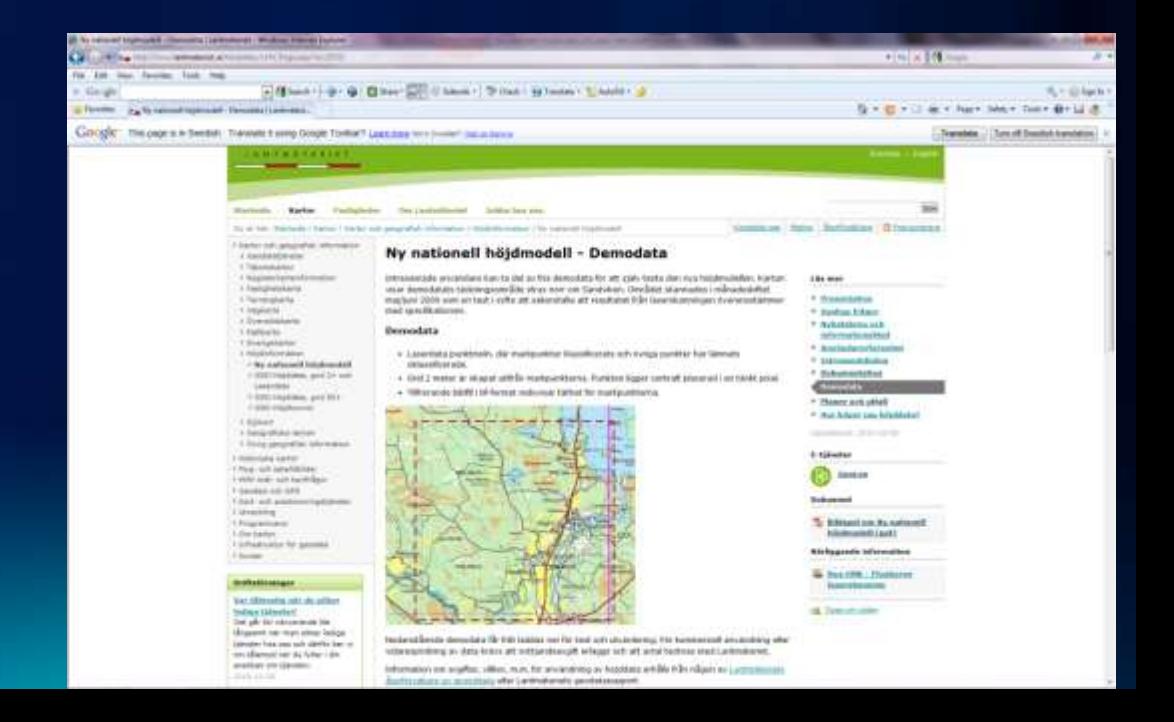

## **Nya nationella höjddatabasen - Lantmäteriet**

- **Grid** 
	- Avser markytan
	- $2 \times 2$  m rutor (1 pkt/4 m<sup>2</sup>) höjdpunkter
- LAS-filer
	- Innehåller alla skannade punkter
	- Punkterna klassificerade
		- 1 Oklassificerat
		- 2 Markpunkter
		- 9 Vatten

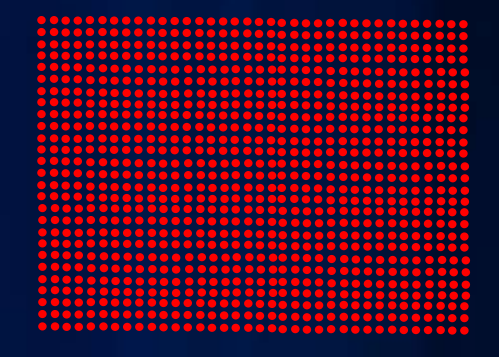

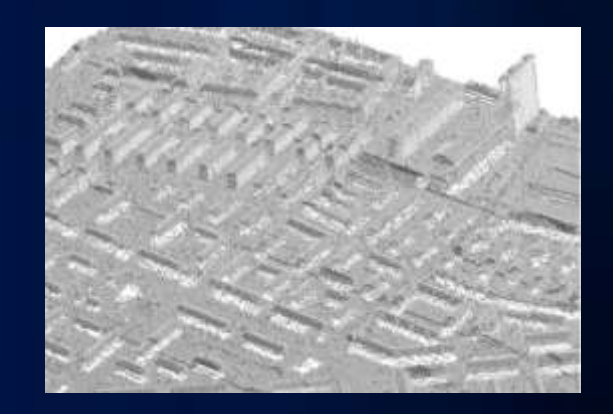

- Koordinatsystem SWEREF99 TM, RH2000
- Rutor i storlek 2,5 x 2,5 km

## **Skapa rasterytor DEM och DSM**

#### **Digital höjdmodell Digital ytmodell**

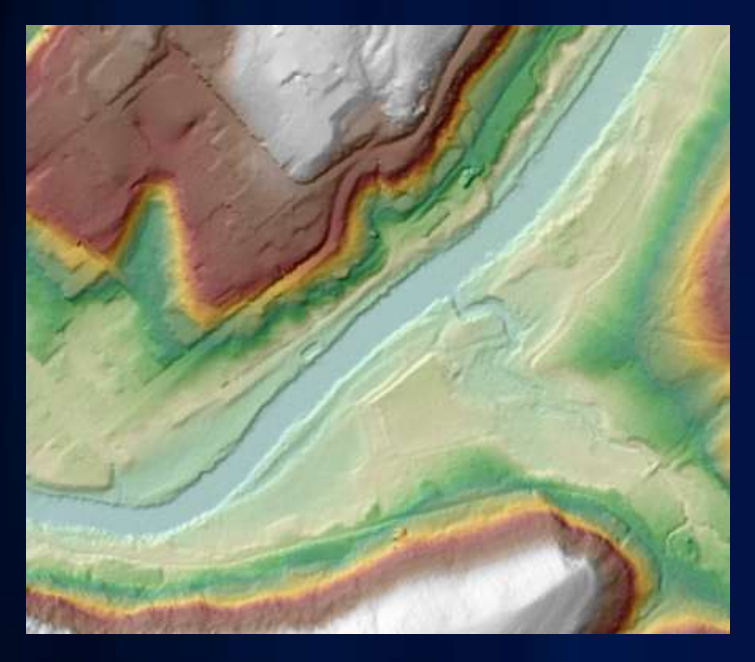

**Marknivå – returer bara från mark (klass 2)**

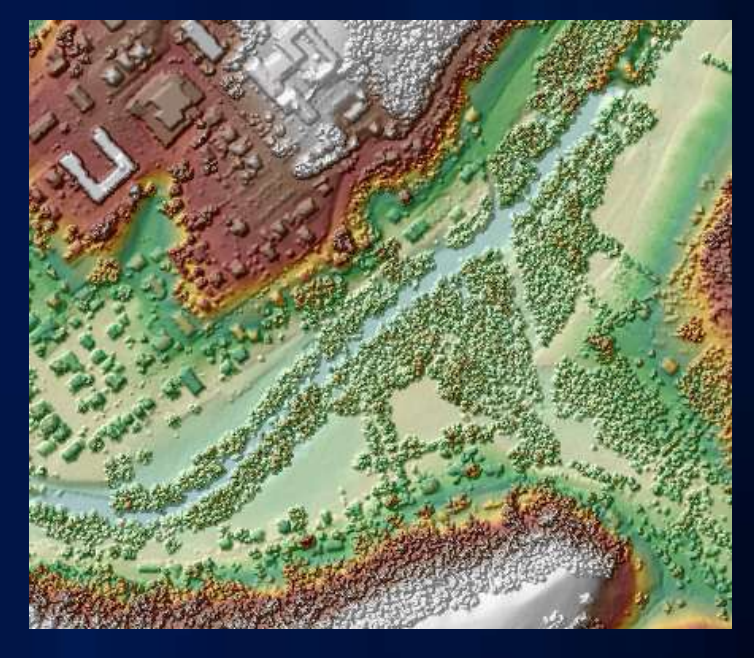

**Inkluderar punkter för t.ex. hus, träd ...**

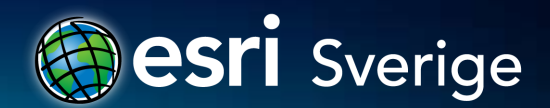

## **LAS-data i ArcGIS**

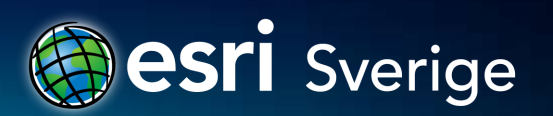

## **Lidar /LAS i ArcGIS 10.1**

- **Stöder Lidar/LAS-filer**
- **Använd direkt som:**
	- **TIN**
	- **Raster**
	- **Punktmoln**
- **Visualisering & Analys**

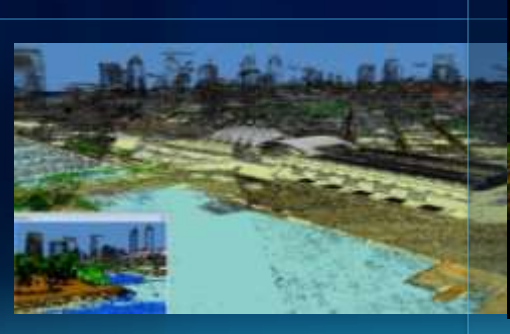

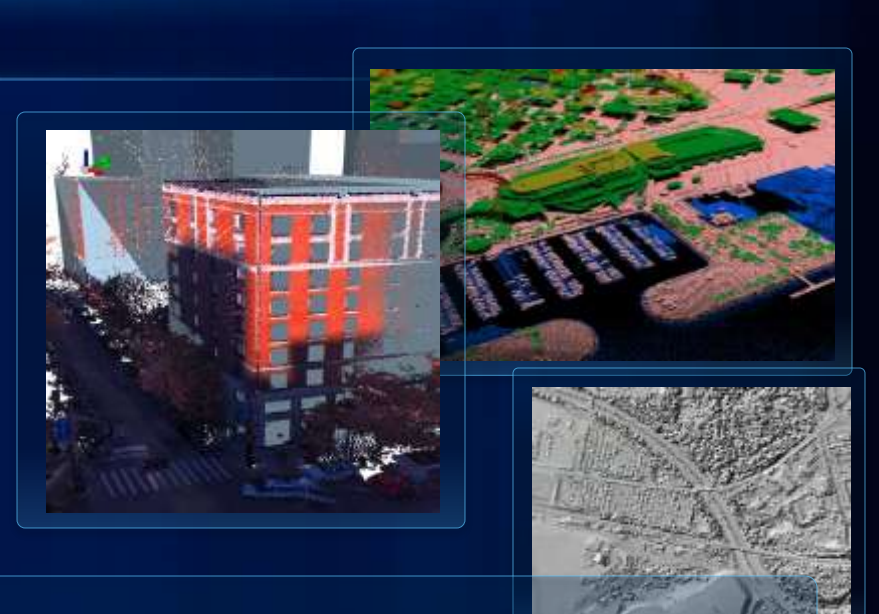

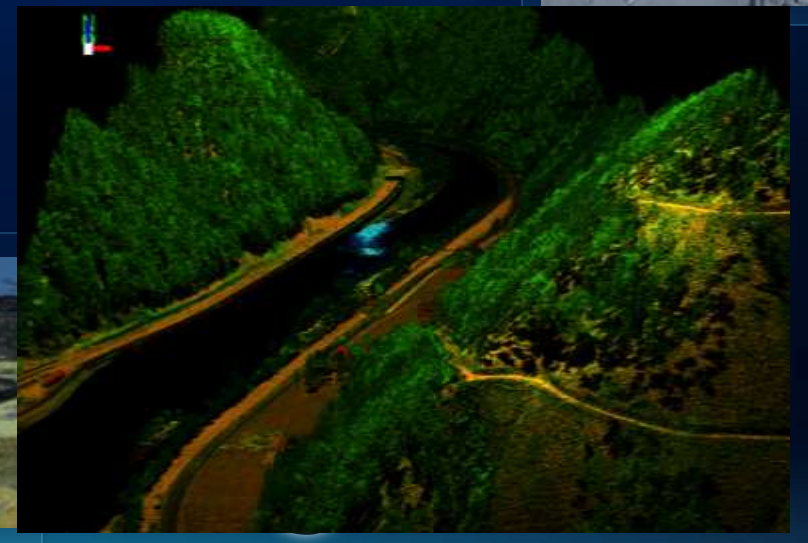

## **ArcGIS LAS-dataset – nyhet i ArcGIS 10.1**

- **Ny datatyp – ".lasd"**
- **Filbaserad (dataset & data ligger utanför geodatabasen)**
- **Refererar till LAS-filer på disk**
- **Möjligt att lägga in brytlinjer och ytavgränsningar**
- **Behandlar en samling LAS-filer som ett logiskt dataset**
- **LAS-dataset som lager med egenskaper i innehållsförteckningen i ArcMap/ArcScene**
- **Skapa med verktyg (***Create LAS Dataset***) eller högerknapp i katalogfönstret**

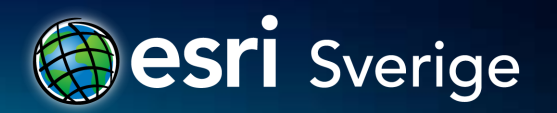

## **LAS-filer > LAS-dataset**

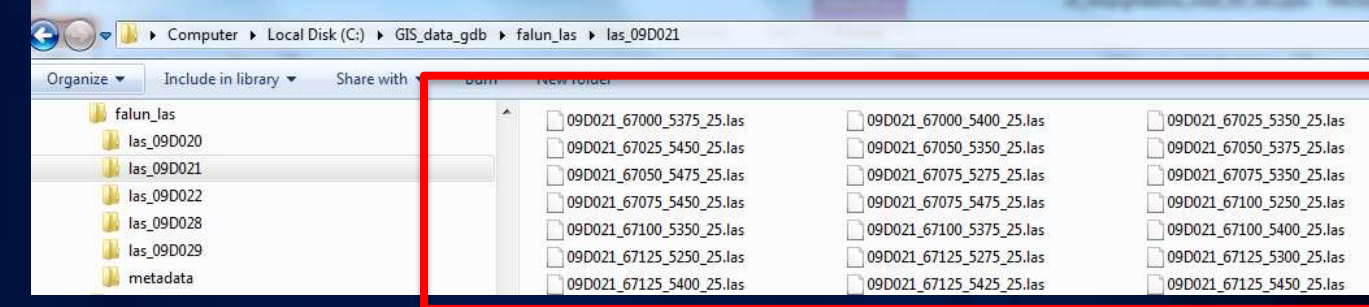

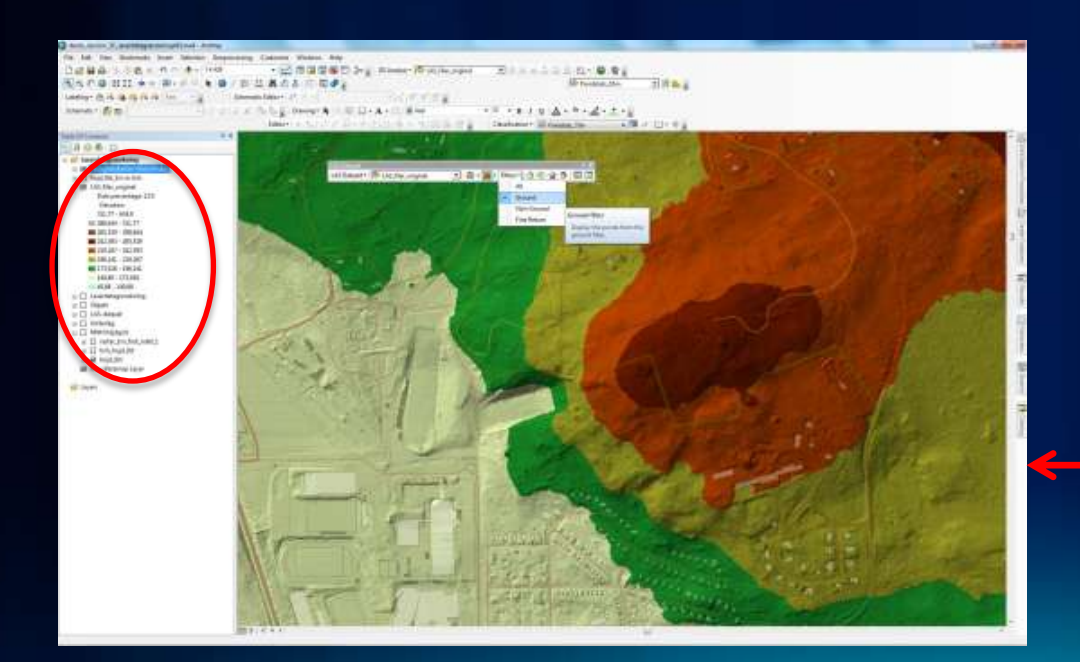

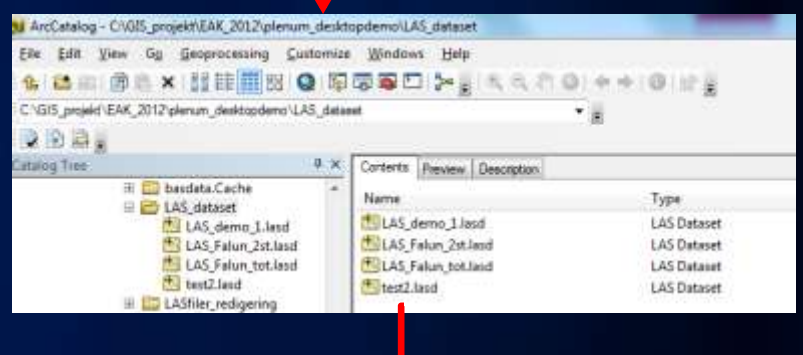

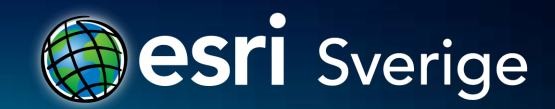

## **LAS-dataset - egenskaper**

Statistics

Show full

- **Utbredning & punktantal**
- **Inlagda brytlinjer & ytavgränsningar**

Surface Constraints

Feature Class

LAS Dataset Properties

General | LAS Files

Feature Class

mv\_sjoar\_falun\_LAS

Show:

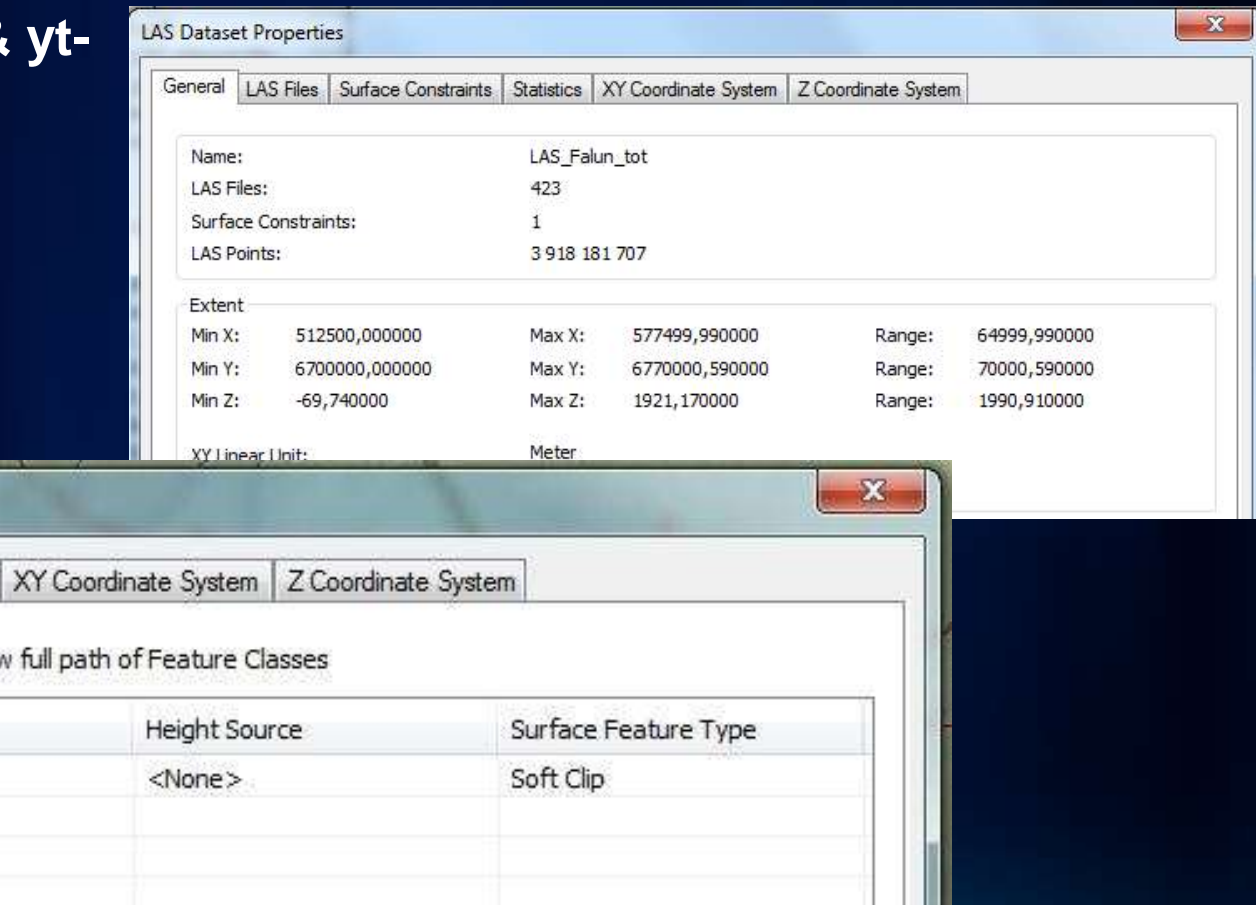

## **LAS-dataset - egenskaper**

- **Statistik för hela LAS-datasetet**
- **Statistik för varje enskild fil**

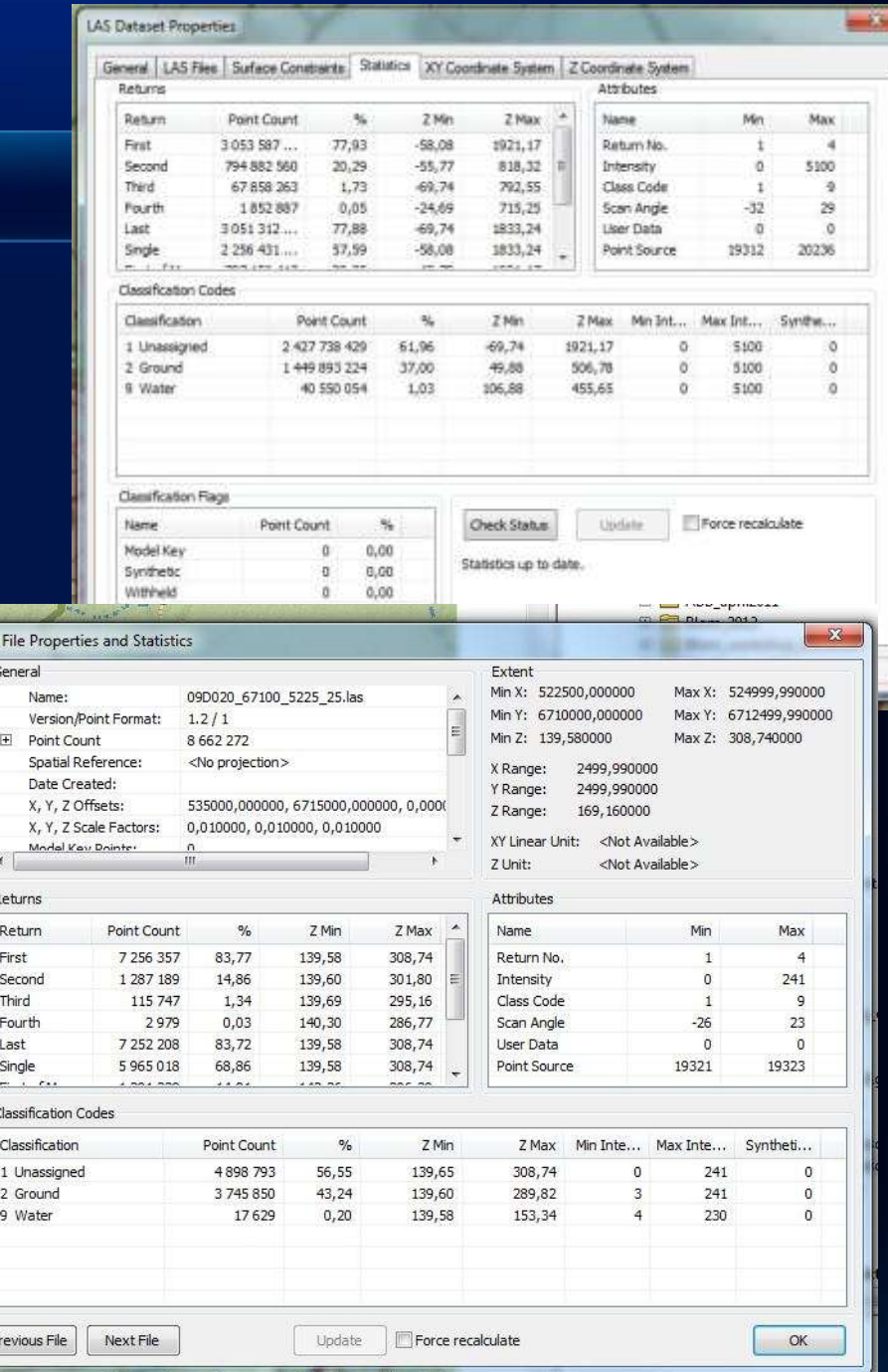

I AS

Cancel

Apply

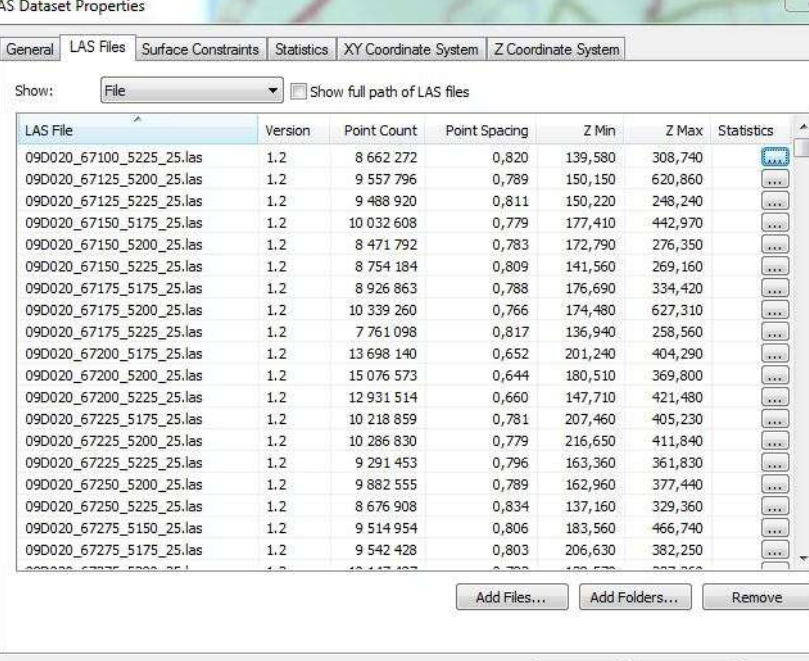

## **LAS-dataset – utzoomat**

• **Rutnät med etiketter för LAS-fil**

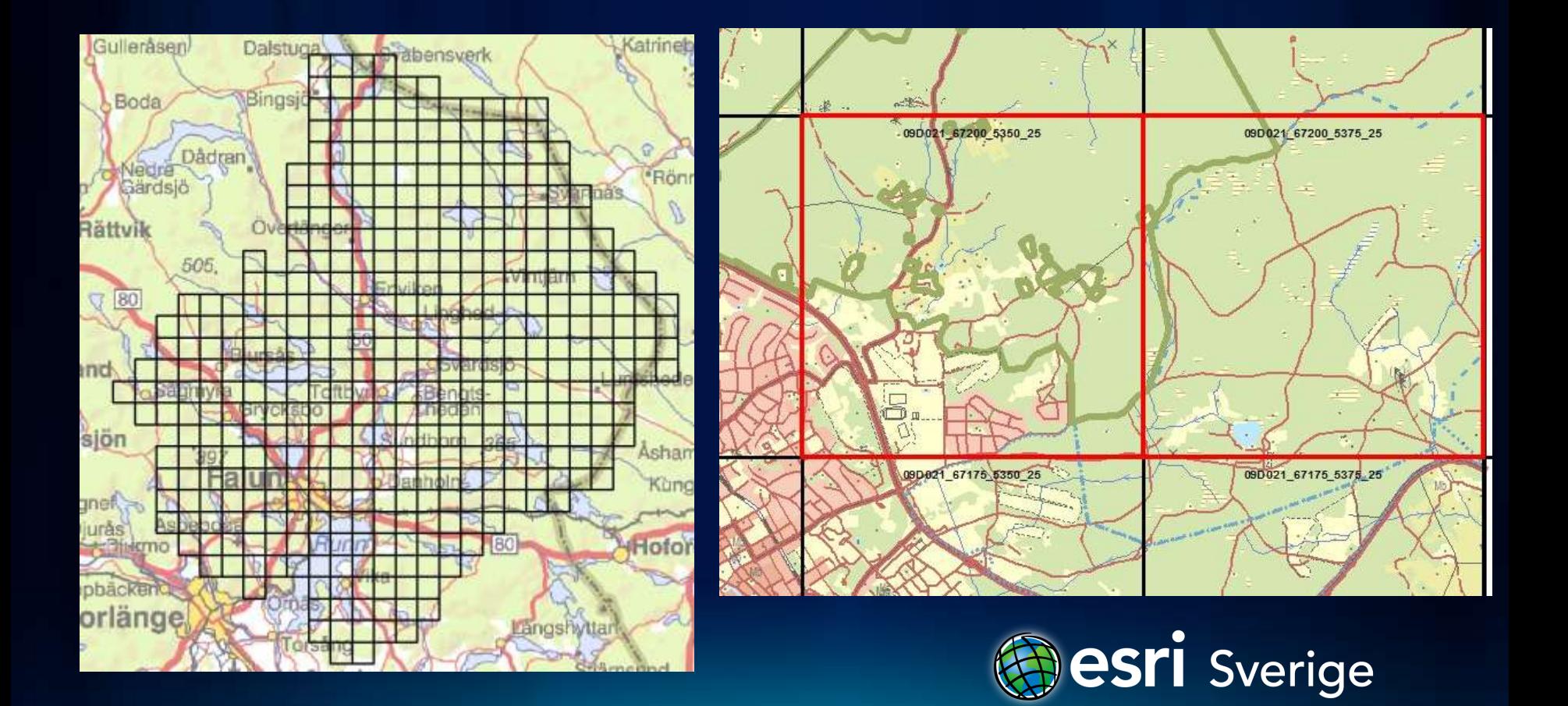

## **Utritning som punkter eller ytor**

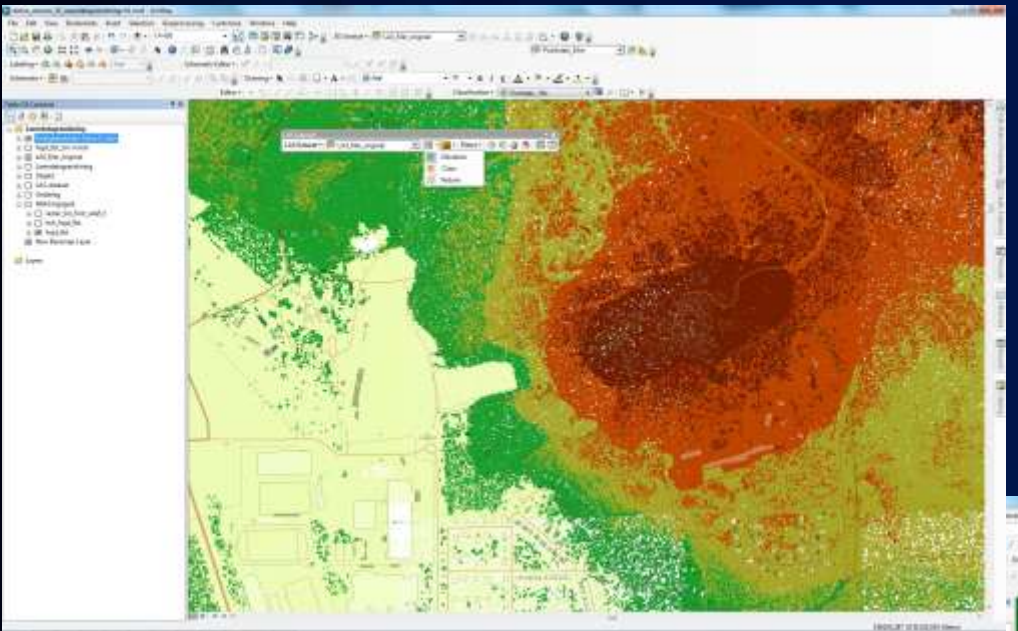

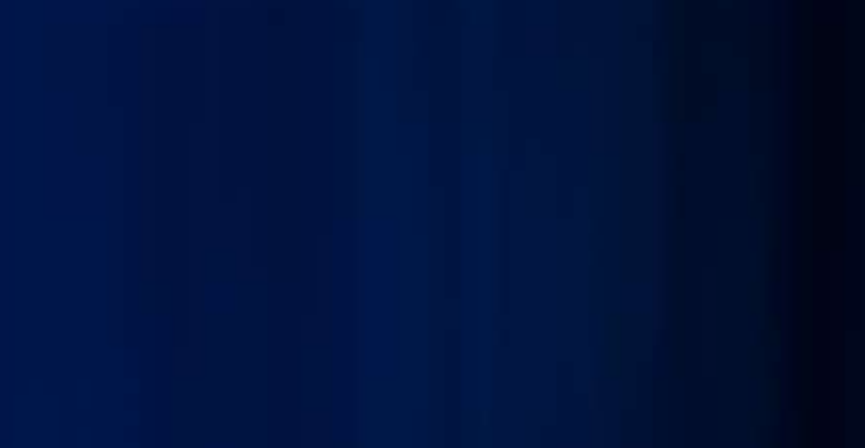

 $-1 - 1$ · 2010年度新型公司 River Witchcom 2013-01-2010年度 **Tiff** / B U K C & T B # 2 All Painting Min orres.

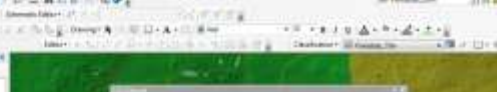

 $\begin{array}{rl} \mathbf{y} = \frac{1}{2} \frac{\partial \mathbf{y}}{\partial \mathbf{y}} \frac{\partial \mathbf{y}}{\partial \mathbf{y}} = \frac{1}{2} \frac{\partial \mathbf{y}}{\partial \mathbf{y}} \frac{\partial \mathbf{y}}{\partial \mathbf{y}} = \frac{1}{2} \frac{\partial \mathbf{y}}{\partial \mathbf{y}} \frac{\partial \mathbf{y}}{\partial \mathbf{y}} = \frac{1}{2} \frac{\partial \mathbf{y}}{\partial \mathbf{y}} \frac{\partial \mathbf{y}}{\partial \mathbf{y}} = \frac{1}{2} \frac{\partial \mathbf{y}}{\partial \mathbf{y}} \frac{\partial \$ 

**Willem** 

TT MACROSCOP

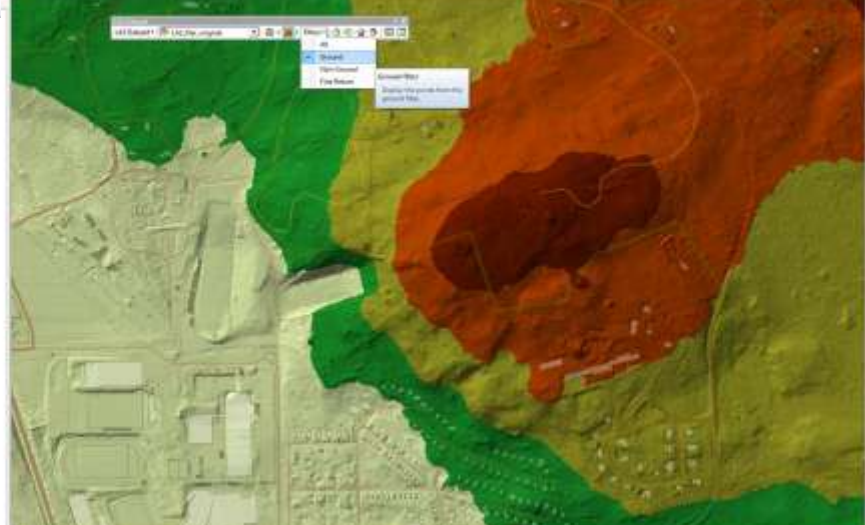

## **LAS-data som ytor – flera tillval**

- **Höjd**
- **Lutning**
- **Lutningsritning**
- **Konturer (med val av ekvidistans)**

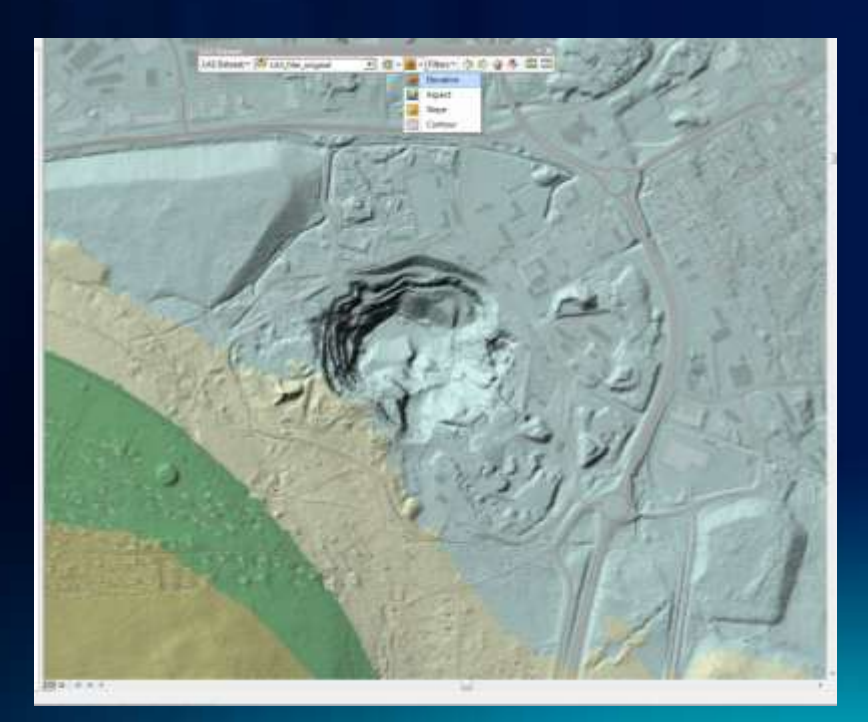

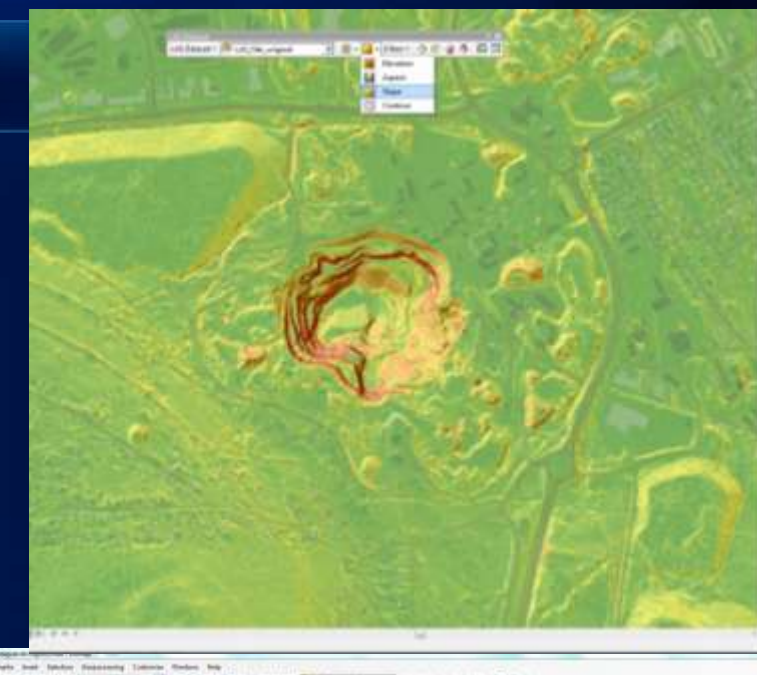

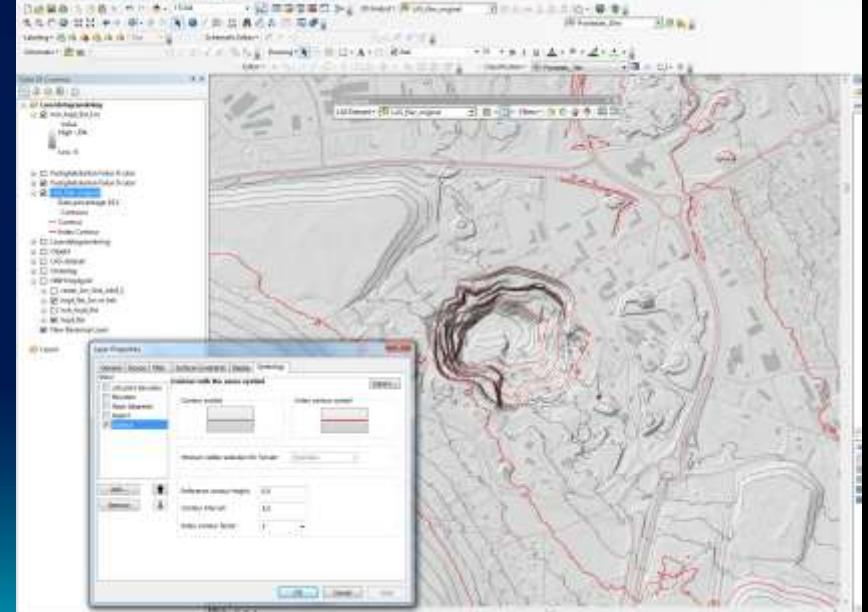

## **Verktygsfältet för LAS-dataset**

• **Välj punktdensitet vid visning**

• **Utritningsalternativ för punkter**

• **Utritningsalternativ för ytor**

• **Filtrera punkter**

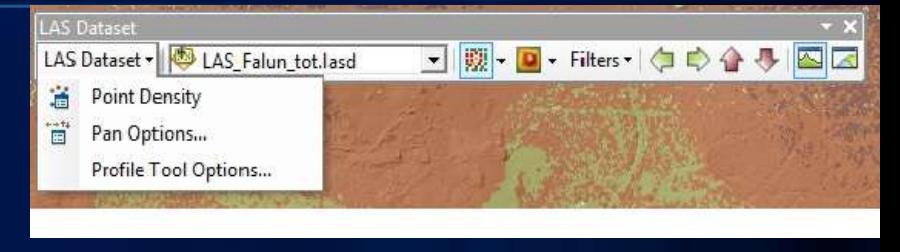

彤

騕

飂

覸

 $\bullet$ 

 $\boxed{D}$  - Filters -

Elevation

Class

Return

**QD** 

 $\overline{\mathbb{R}}$ 

LAS Datas

LAS Dataset v | LAS Falun\_tot.lasd

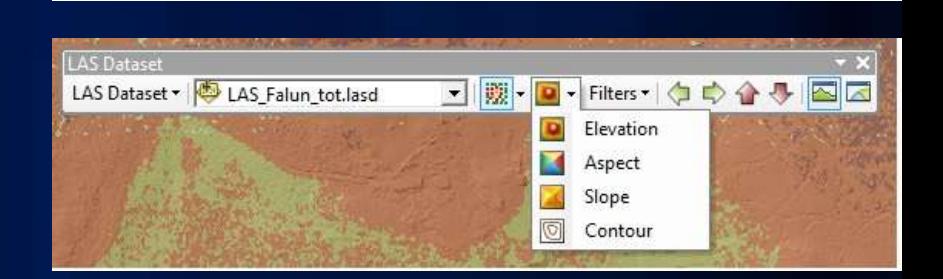

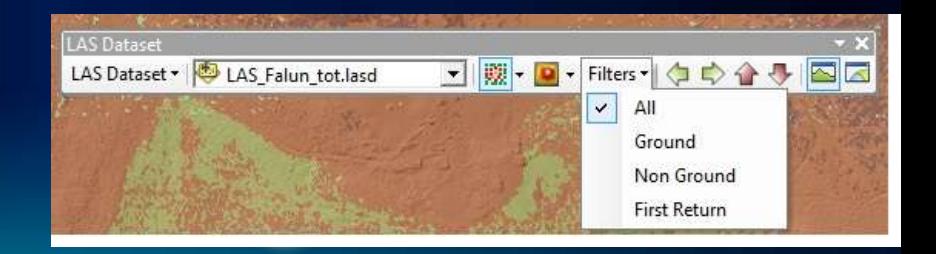

## **ArcMap – verktyg för profilvy och 3D-vy**

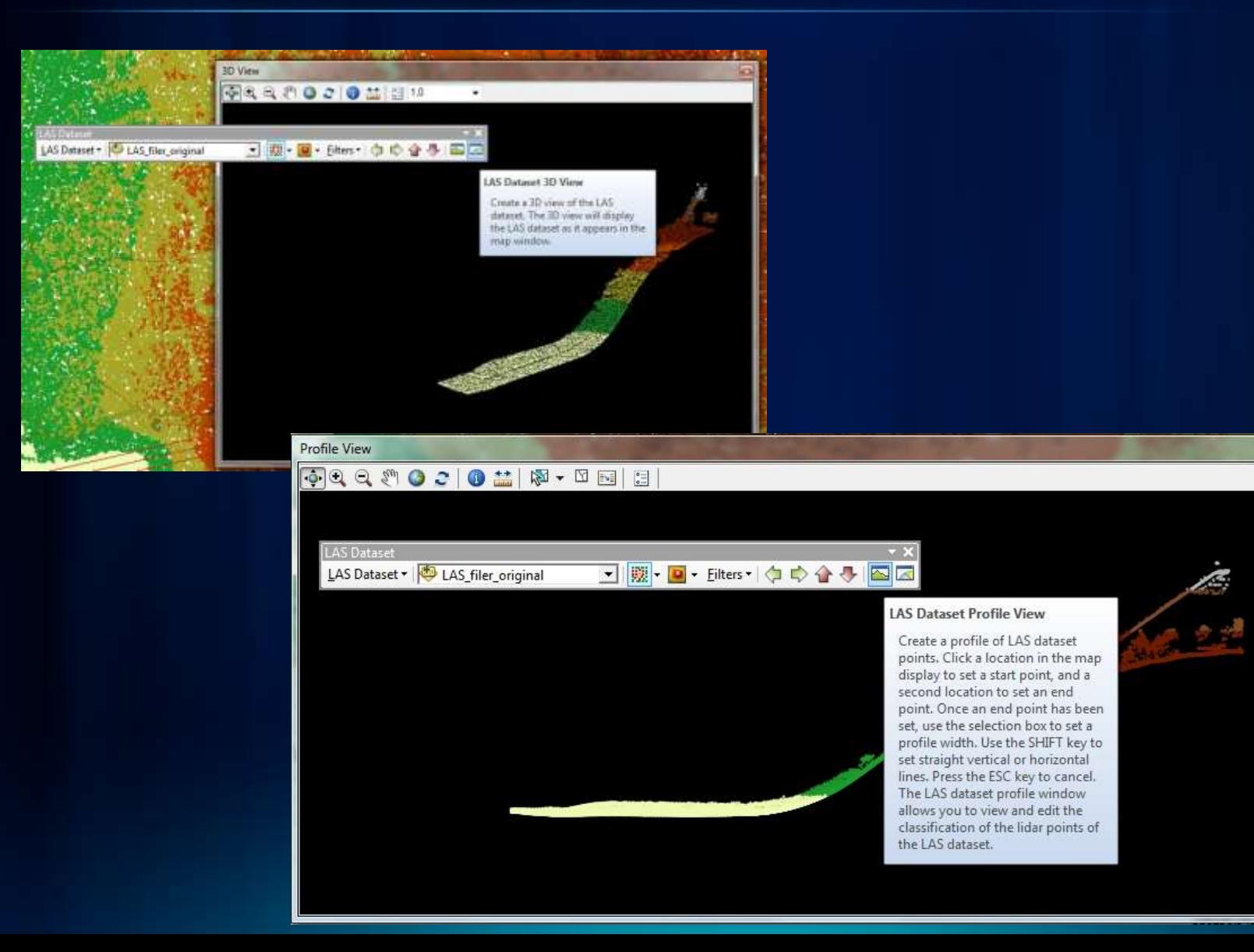

## **Profil- och 3D-vy i ArcMap**

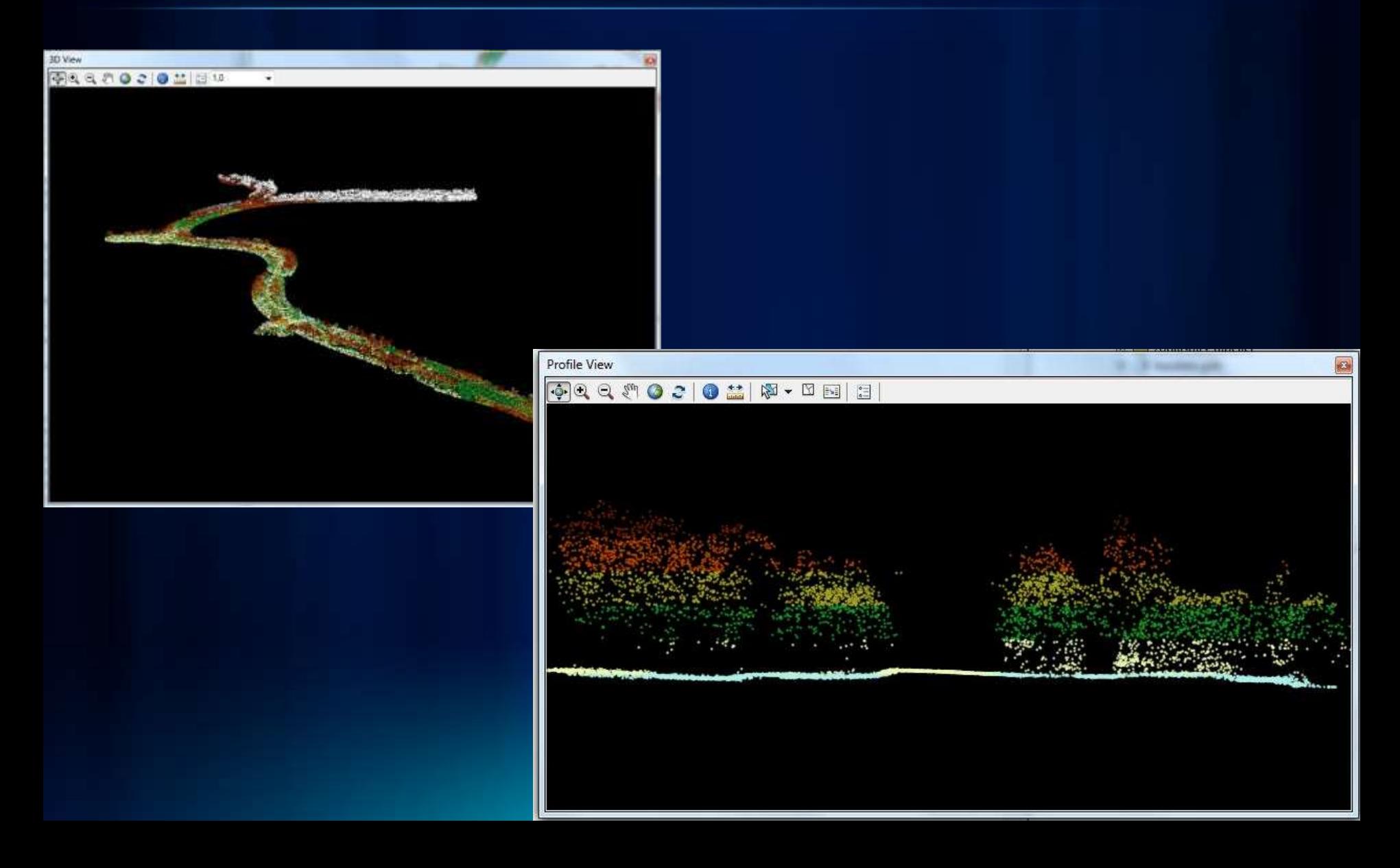

## **LAS-dataset med intensitet**

- **Filtrera på alla klasser, första retur**
- **LAS-dataset till raster, med intensitet som tillval**

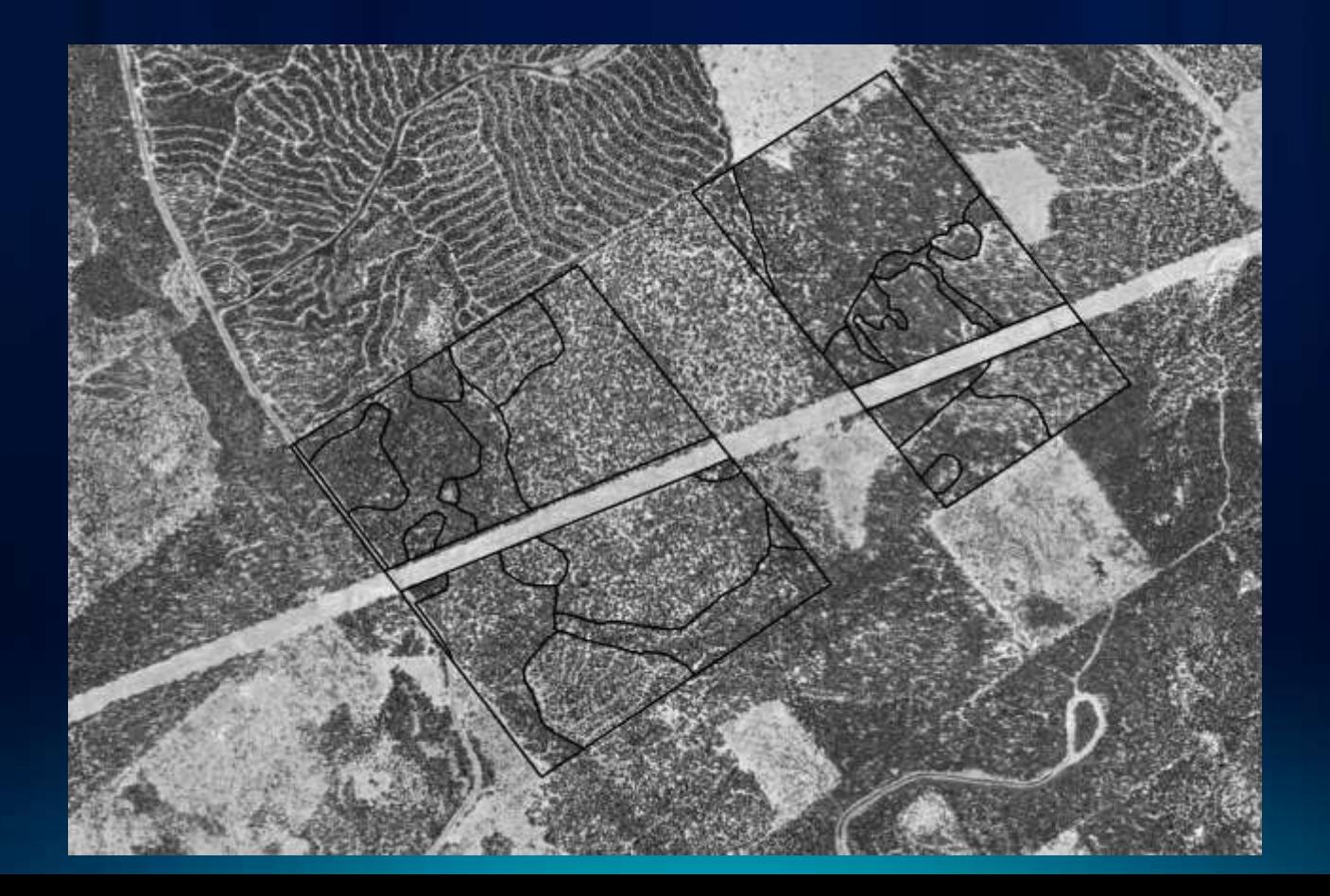

## **Laserdata – kvalitetsgranska LAS-filer**

- **Granska statistiken**
- **Skapa raster med höjdskillnad (***Las point statistics to raster)*
- **Ändra klassning på punkter eller koda om en klass till brus (***Noise***)**

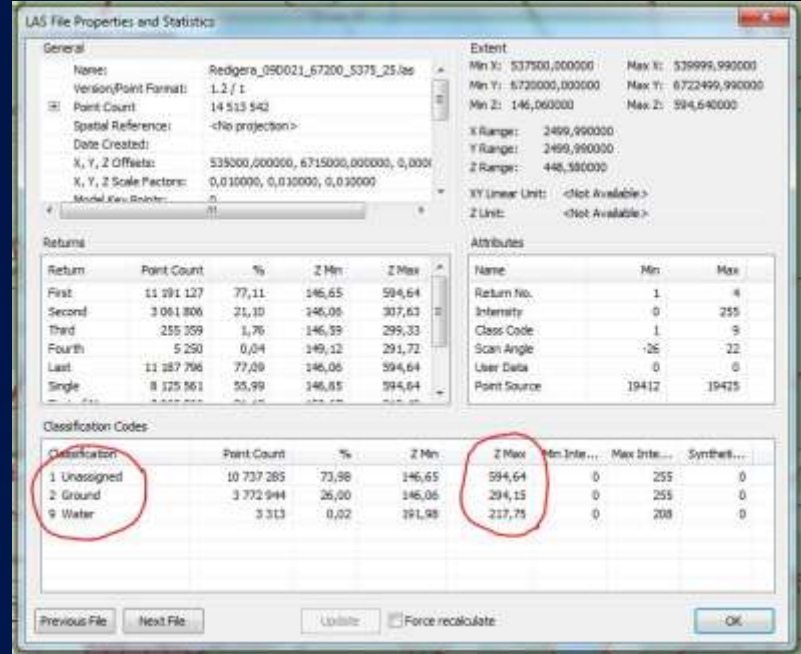

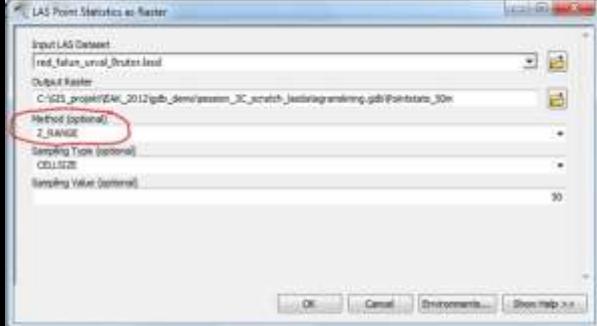

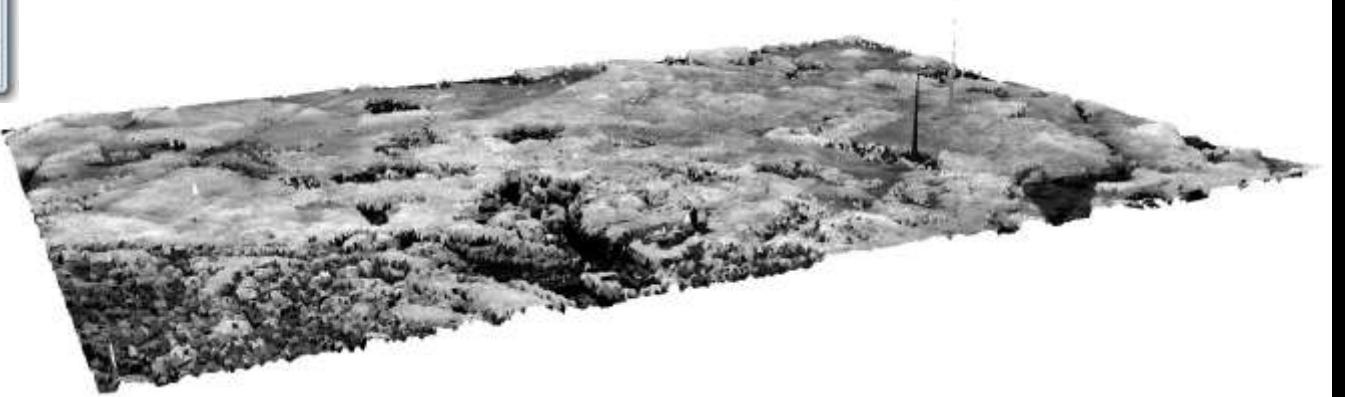

## **Laserdata – justera klasser i LAS-filer**

- **Justera klasser manuellt:**
	- **ArcMap - i profilfönstret**
- **Med verktygen:**
	- *Locate outliers*
	- *Set LAS Class Codes Using Features*

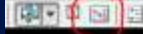

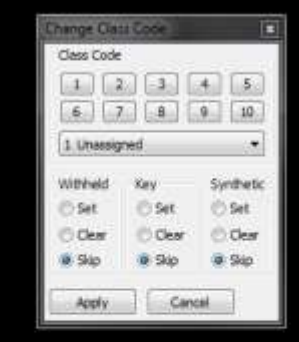

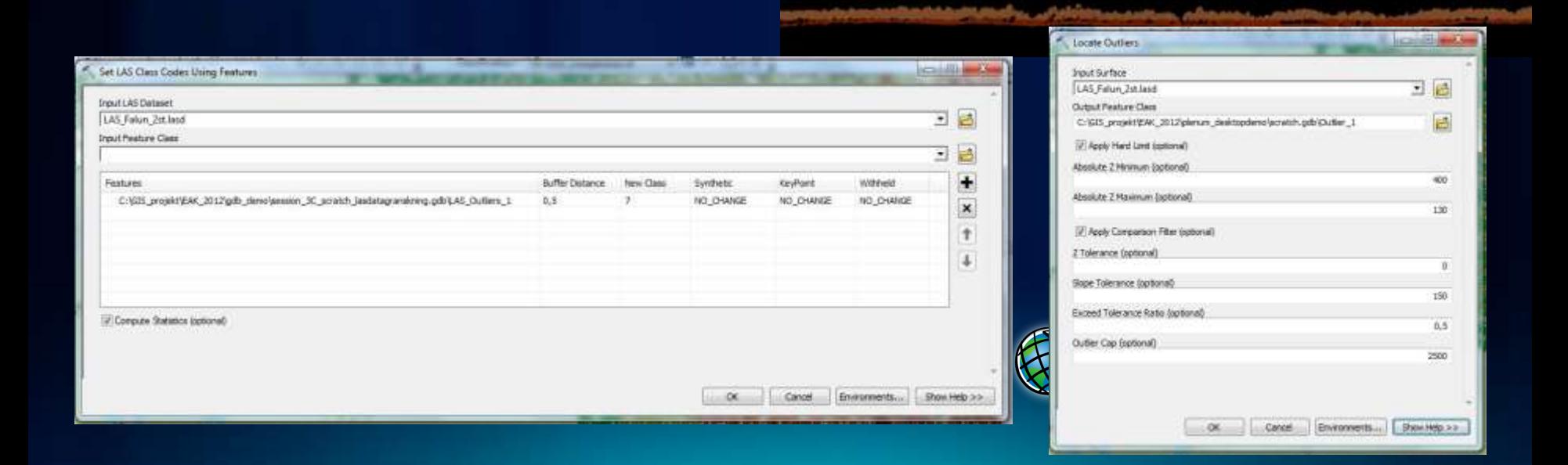

## **Titta på LAS-dataset i ArcCatalog – 3D View**

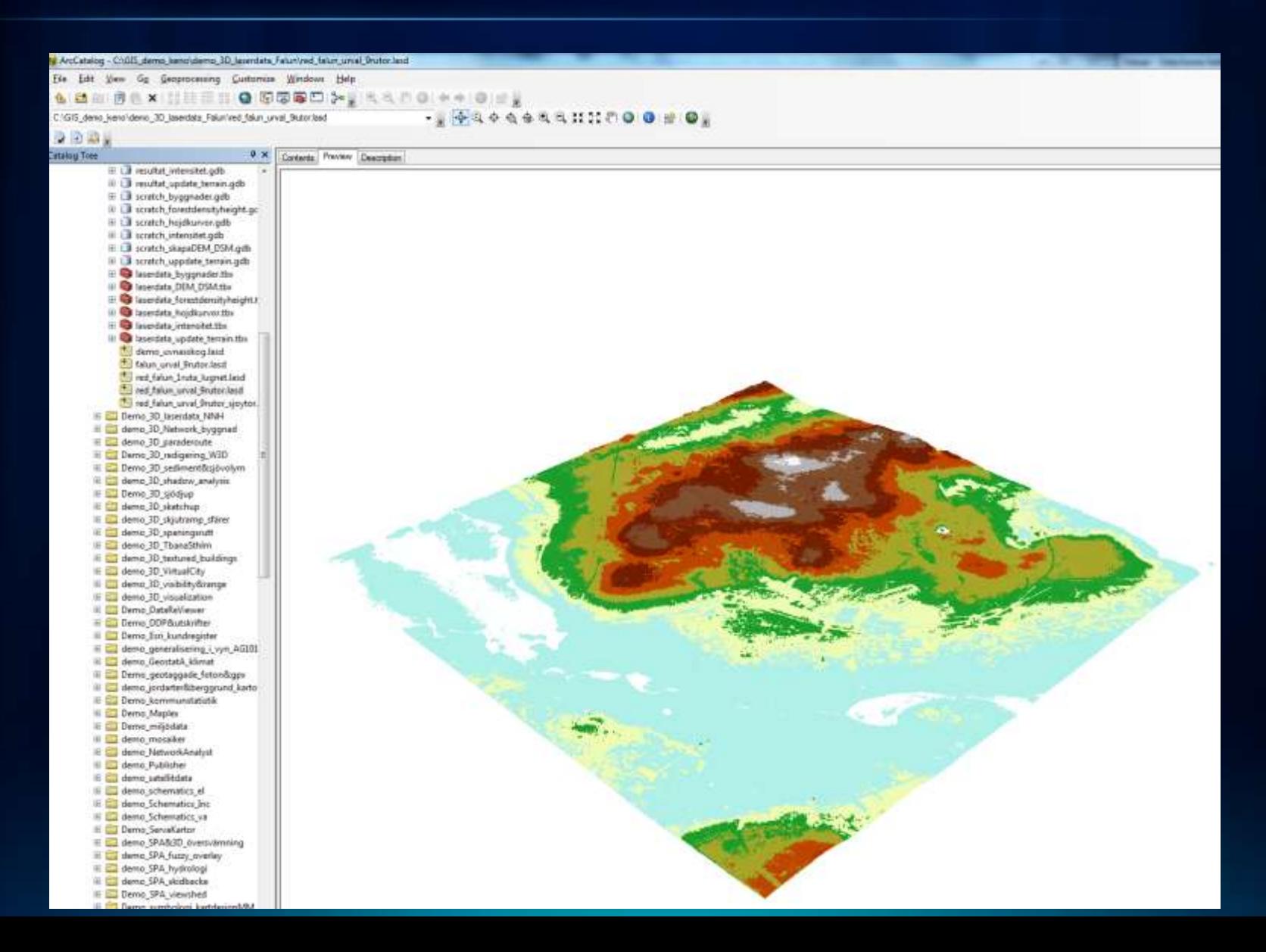

## **ArcScene – intresseområde (***Area of Interest***)**

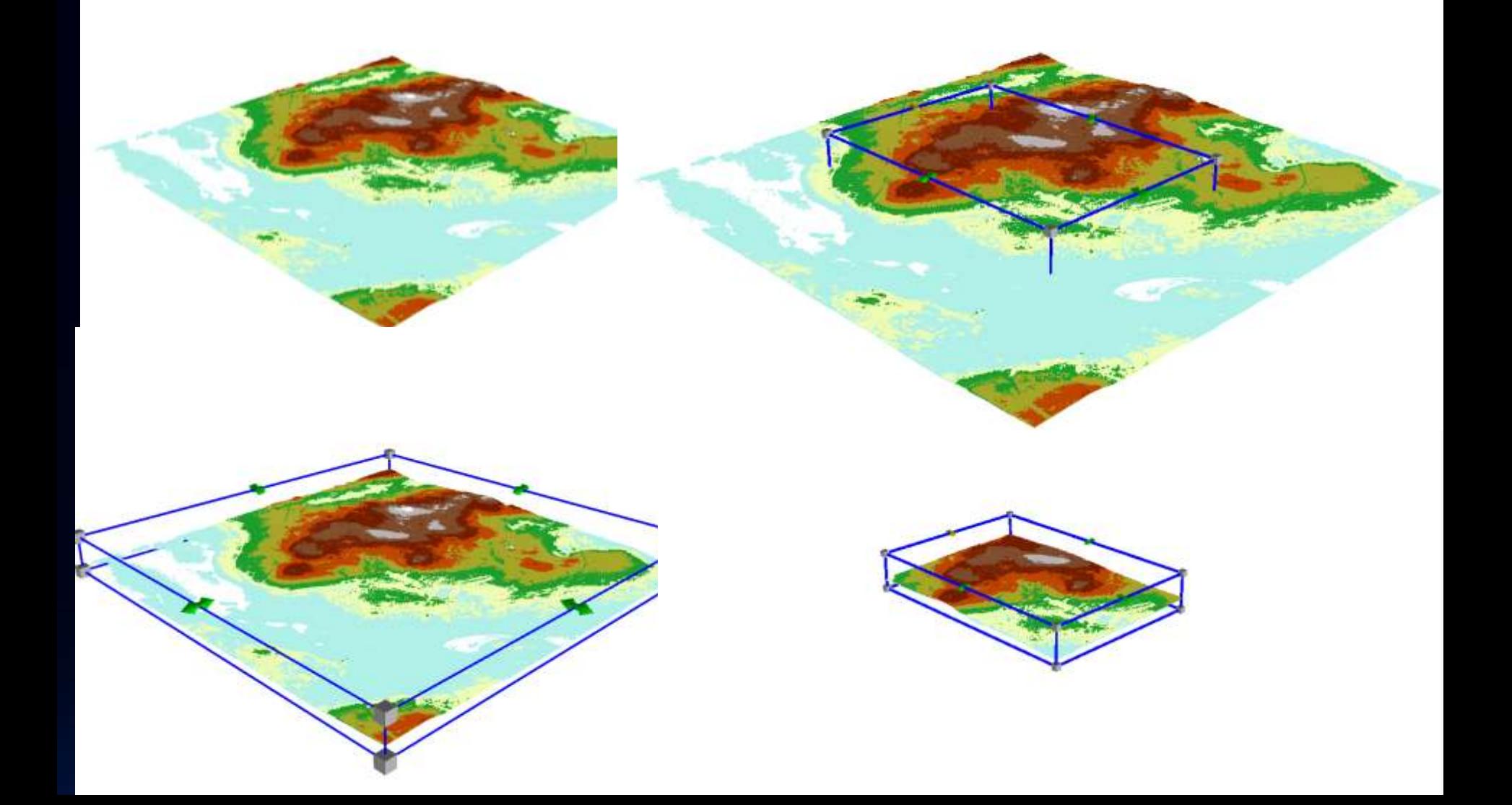

## **Mosaikdataset i ArcGIS**

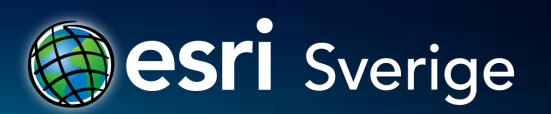

## **Egenskaper hos bilder och rasterdata**

- **Många källor**
	- **Flygfoton**
	- **Satellitbilder från olika sensorer**
	- **Höjdmodeller**
	- **Skannade kartor**
	- **Analytiska data**
- **Hög upplösning och stora volymer**
- **Krav:** 
	- **Lagra effektivt**
	- **Enkelt att söka**
	- **Snabb bearbetning**
	- **Tillgängligt**

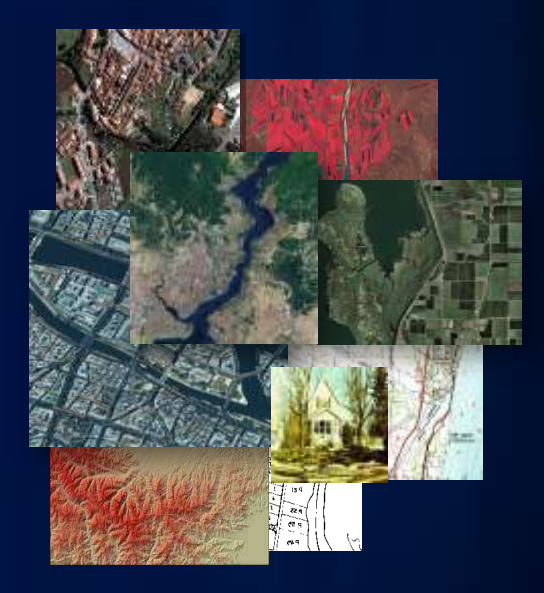

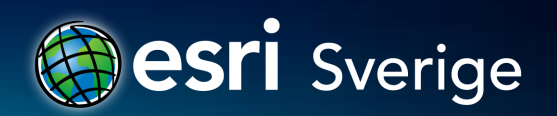

## **Mosaikdataset – Fördelar**

Processtid *Minskar behov av bearbetning*

**Skalbart** *Katalogiserar stora mängder bilddata*

Stödjer flera olika sensorer

Behåller information *Överlappande bilder*

Lagring *Ingen dubbellagring av data* Sömlös visning *i alla skalor*

> **Metadata** *Ajourhåller värdefull information*

Multipla dataset *Effektiv hantering av NoData*

Ajourhållning *Enkel uppdatering av bilddata*

## **Mosaikdataset – On-the-fly bearbetning**

- **Skapa nya dataprodukter on-the-fly**
	- **Ingen dubbellagring av data**
	- **Ingen processtid**
- **För databearbetning**
	- **Projicera om**
	- **Klipp**
- **För kartografi**
	- **Hillshade**
	- **Shaded relief**
- **För analys**
	- **Slope**
	- **Aspect**

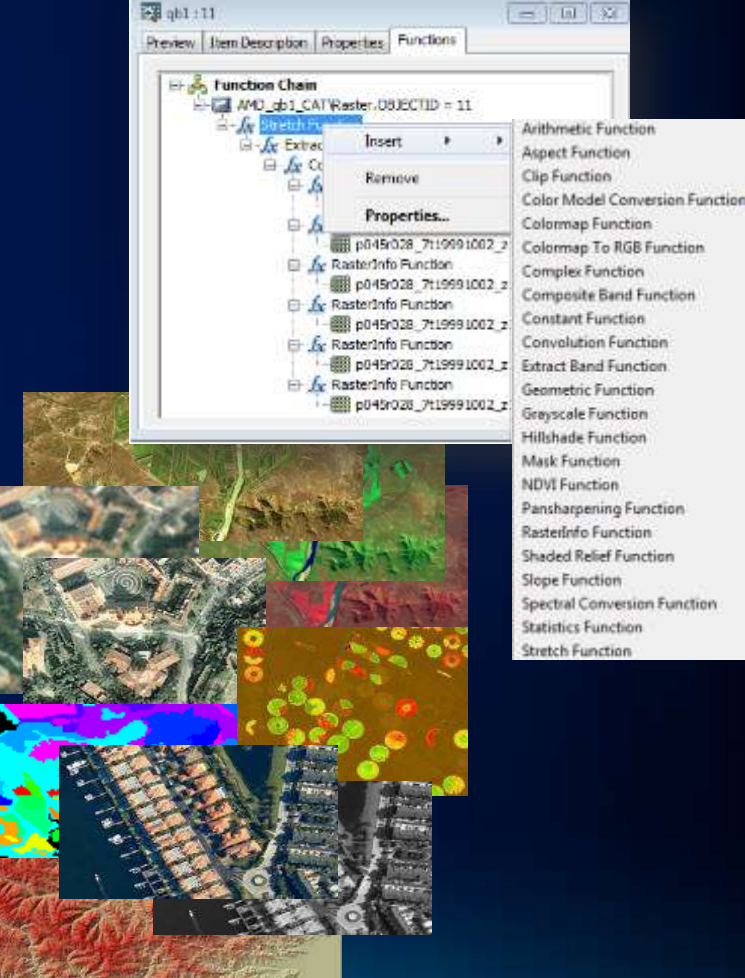

## **Nyheter i Mosaikdataset i 10.1**

- **Stöd för flera rastertyper**
	- **LAS, LASDataset, Terrain**
	- **Radarsat2, Kompsat, Formosat**
- **Många nya verktyg**
	- **Analyze Mosaic Dataset**
	- **Edit Raster Function**
	- **Set Mosaic Dataset Properties**
	- **Alter Mosaic Dataset Schema**
- **Nya rasterfunktioner**
	- **Remap Function/Band Arithmetic Function/Attribute Table Function**
- **Förbättringar**
	- **Automatiskt skapade seamlines**
	- **Beräkna footprint efter geometri**
	- **Enkelt skapa snygga mosaiker**

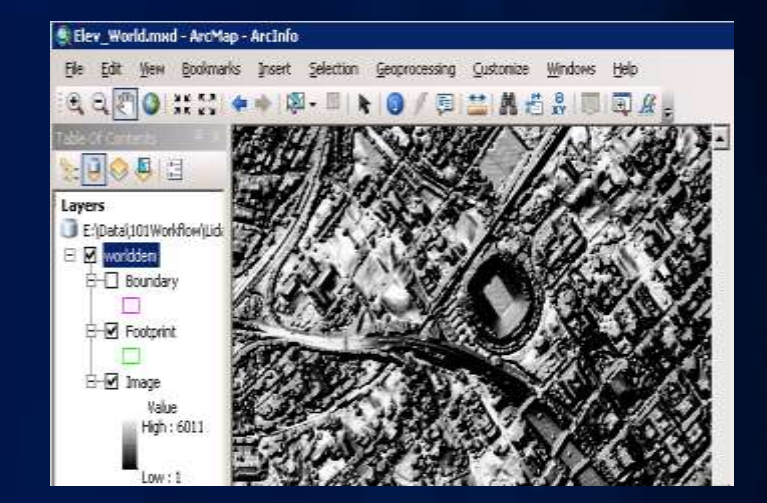

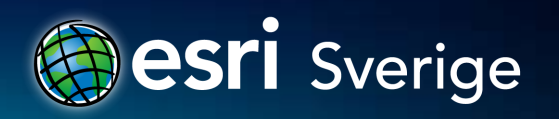

### **Rasterfunktioner**

- **Operationer kan utföras på ett eller flera raster**
- **Appliceras on-the-fly**
- **Kan bygga funktionskedjor**
- **Kan appliceras på flera nivåer**
	- **Mosaikdataset**
	- **Raster(s) i ett mosaikdatasets**
	- **Raster(s) i desktop**
- **Kan utökas via SDK**

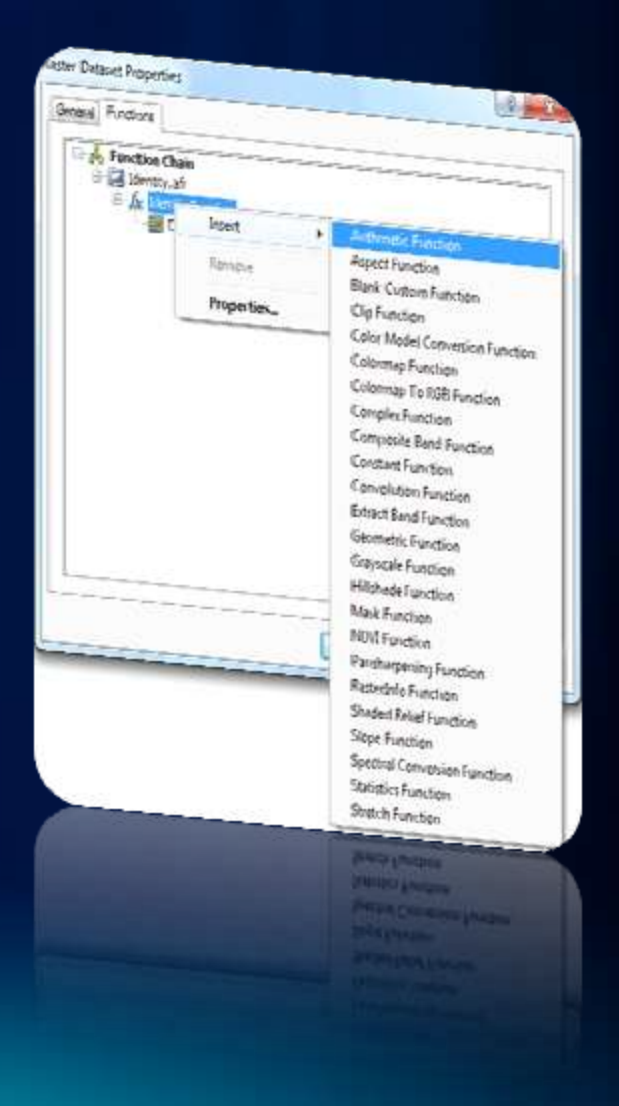

## **LAS-data i mosaikdataset**

- **Katalogisera och serva ut Lidar-data**
- **Stöd för:**
	- **LAS-filer**
	- **LAS-dataset**
	- **Terrängdataset**
- **Dynamisk rastrering**
- **Serva ut raster som bygger på LAS-data i mosaiken**

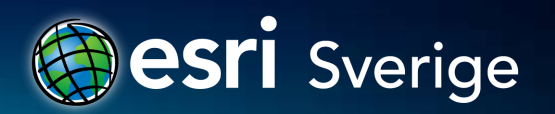

## **Mosaikdataset – LAS hanteras som en rastertyp**

#### • **Lägga till raster i mosaikdataset**

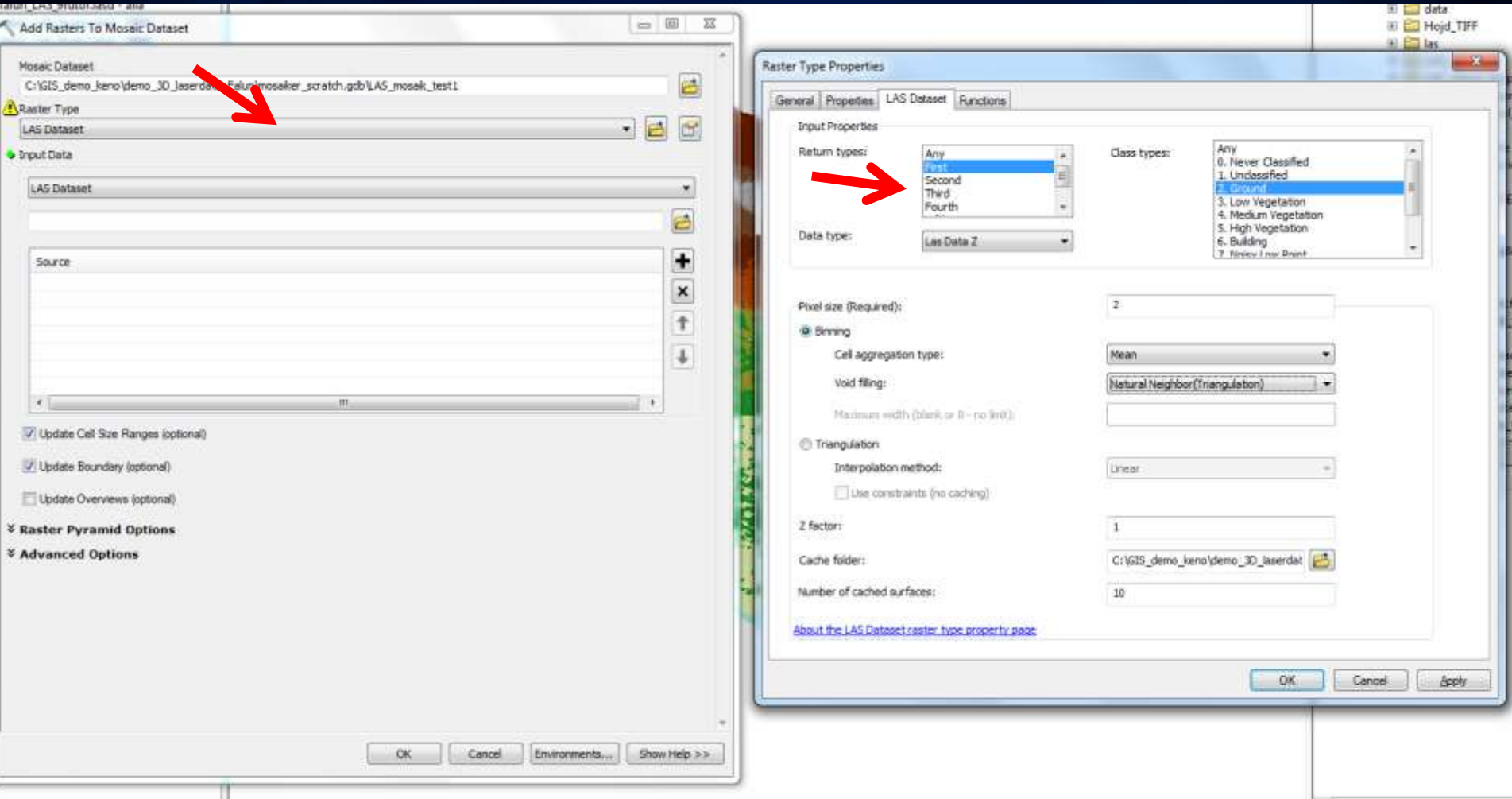

## *Reference Mosaic Dataset*

- **Referera ett mosaikdataset**
	- **Katalogtabellen är read-only**
- **Skapa genom att ange**
	- **Definitionsfråga**
	- **AOI**

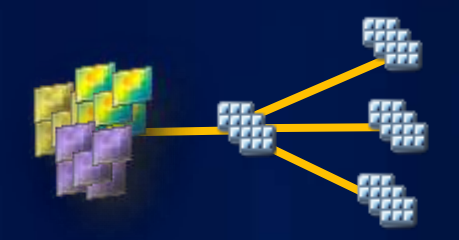

- **Ger flera vyer av källmosaiken**
- **Hindrar redigering av källmosaiken**

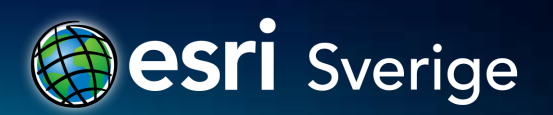

# **Publicera bildtjänster**

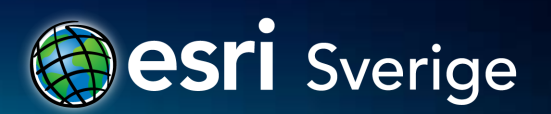

## **ArcGIS Image extension for Server**

**Dela bilder och raster**

- **Bildtjänst**
	- **Bild eller rasterdata tillhandahålls direkt via servern**
- **Karttjänst**
	- **Publicerade kartdokument innehåller en bild**
- **Andra**
	- **Globtjänst, mobiltjänst, geodatatjänst…**

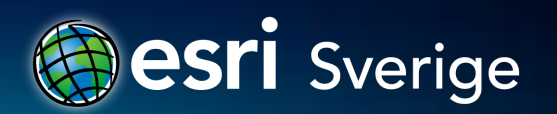

## **Bildtjänster vs. karttjänster**

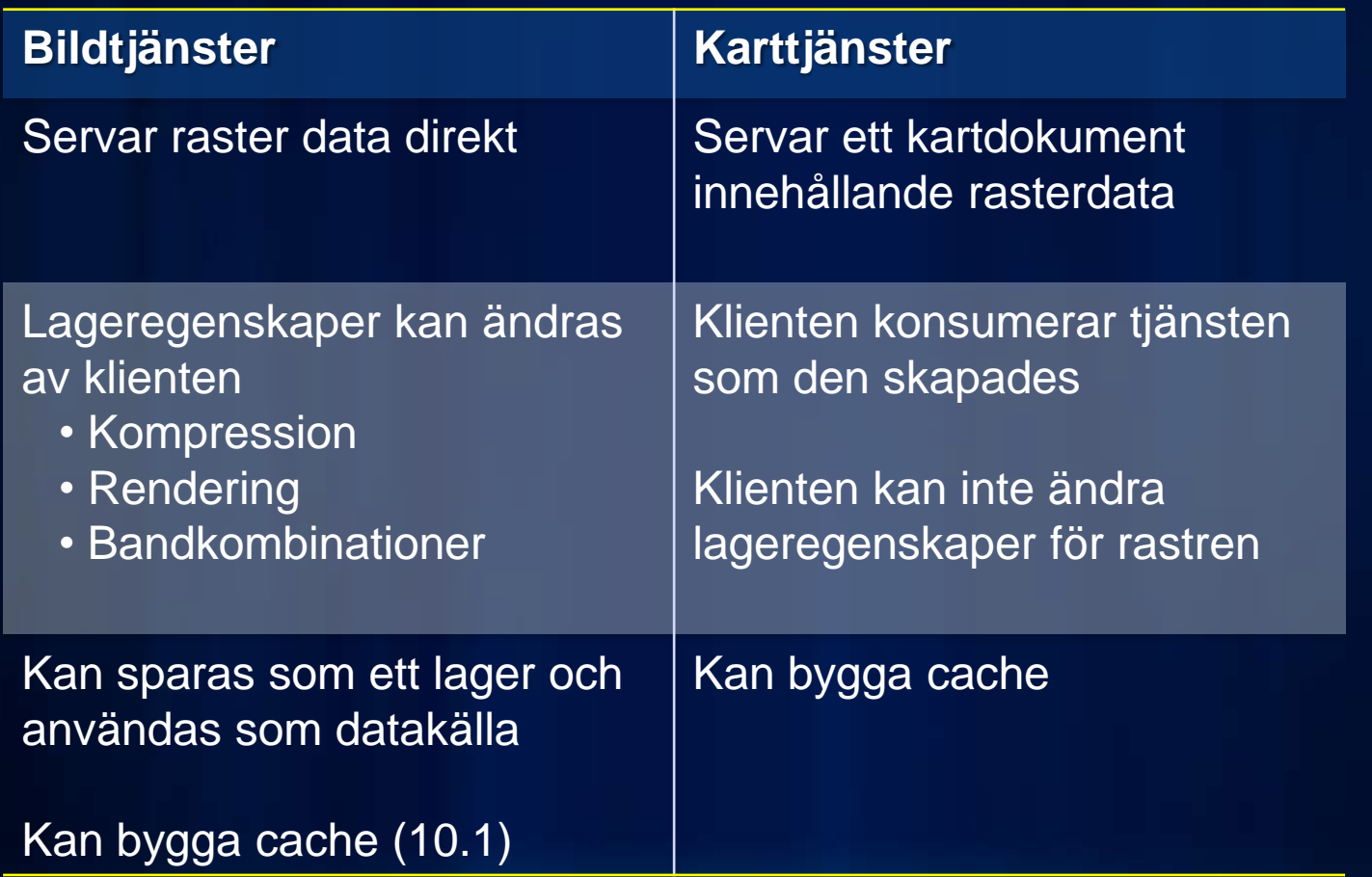

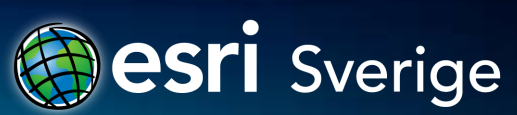

## **Vad kan du göra med en bildtjänst?**

- **Använda som bild (visualisering)**
- **Använda som rasterdata (analysera pixlar)**
- **Använda som katalog (mosaikdataset)**

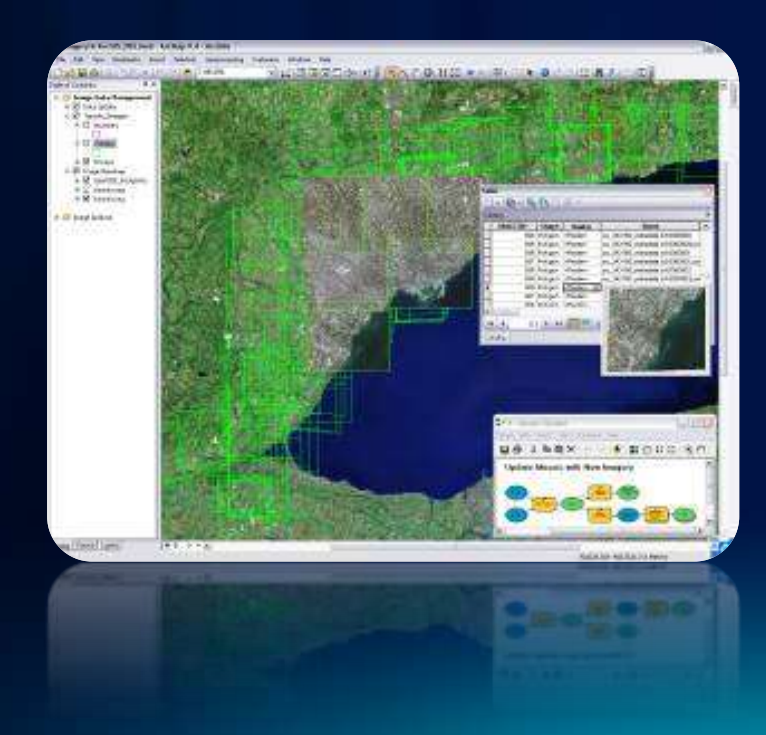

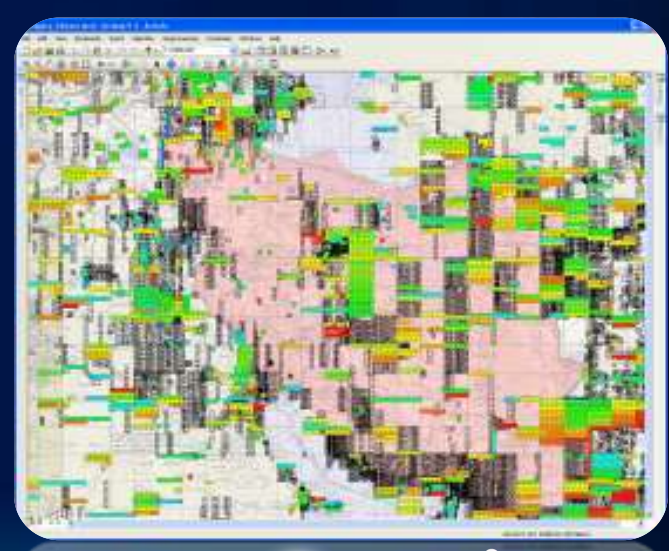

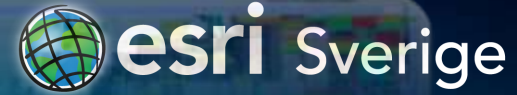

## **Publicera en bildtjänst**

#### • **Samma process som för alla tjänster i ArcGIS**

- **via katalogfönstret**
- **via "Share as…" meny**
- **Unika egenskaper hos bildtjänster**
	- **Funktioner (Capabilities)**
	- **Parameters**
- **Vissa funktioner är data-specifikt**

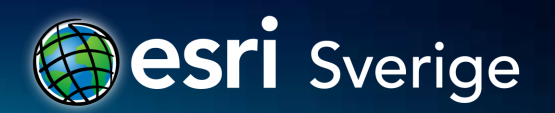

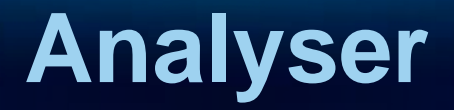

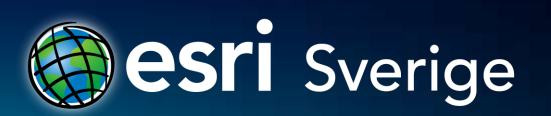

## **LAS-dataset - analyser**

- **Skapa ytor, för visualisering eller följdanalyser**
	- **LAS-dataset till raster (med klassfiltrering etc.)**
	- **LAS-dataset till TIN**
- **Analysera LAS-dataset**
	- **Verktyget** *Interpolate Shape* **för att skapa höjdmedvetna vektordata**
	- **Siktlinjeanalyser (verktyget** *Line Of Sight***)**
	- **Verktyget** *Locate Outliers*
- **Rastrera utifrån LAS-datasetets egenskaper**
	- **Verktyget** *LAS Point Statistics As Raster***, ta fram raster för t.ex. höjdskillnad, punkttäthet och maxhöjd**

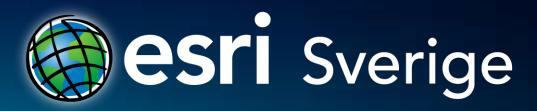

## **LAS-dataset i ArcMap för analys**

#### • **Sätt egenskaper (filtrering) i innehållsförteckningen**

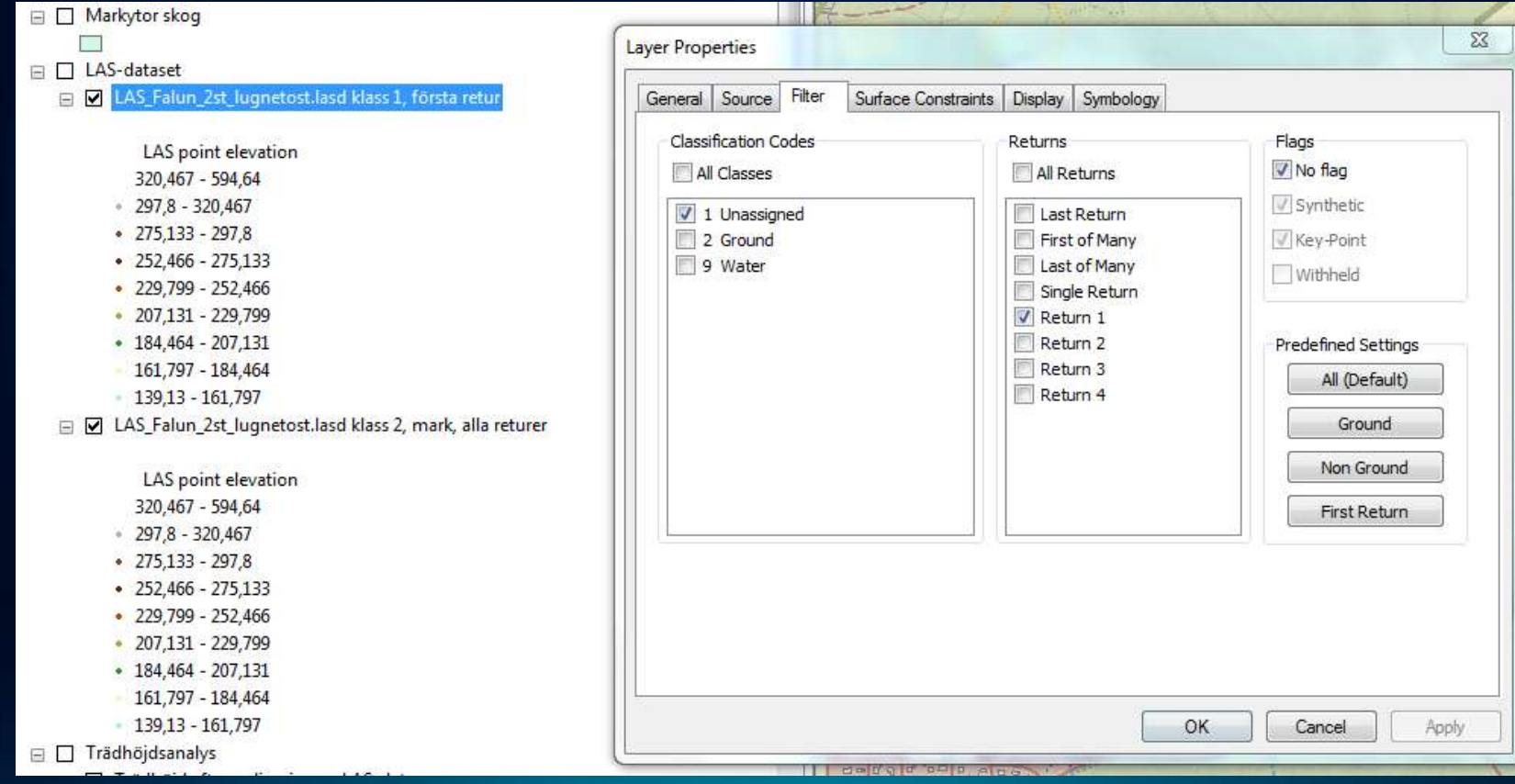

## **Ytbegränsningar i LAS-dataset**

- **Sätt egenskaper i LAS-dataset**
- **Aktivera ytbegränsningar** *(Surface constraints***) vid analyser**

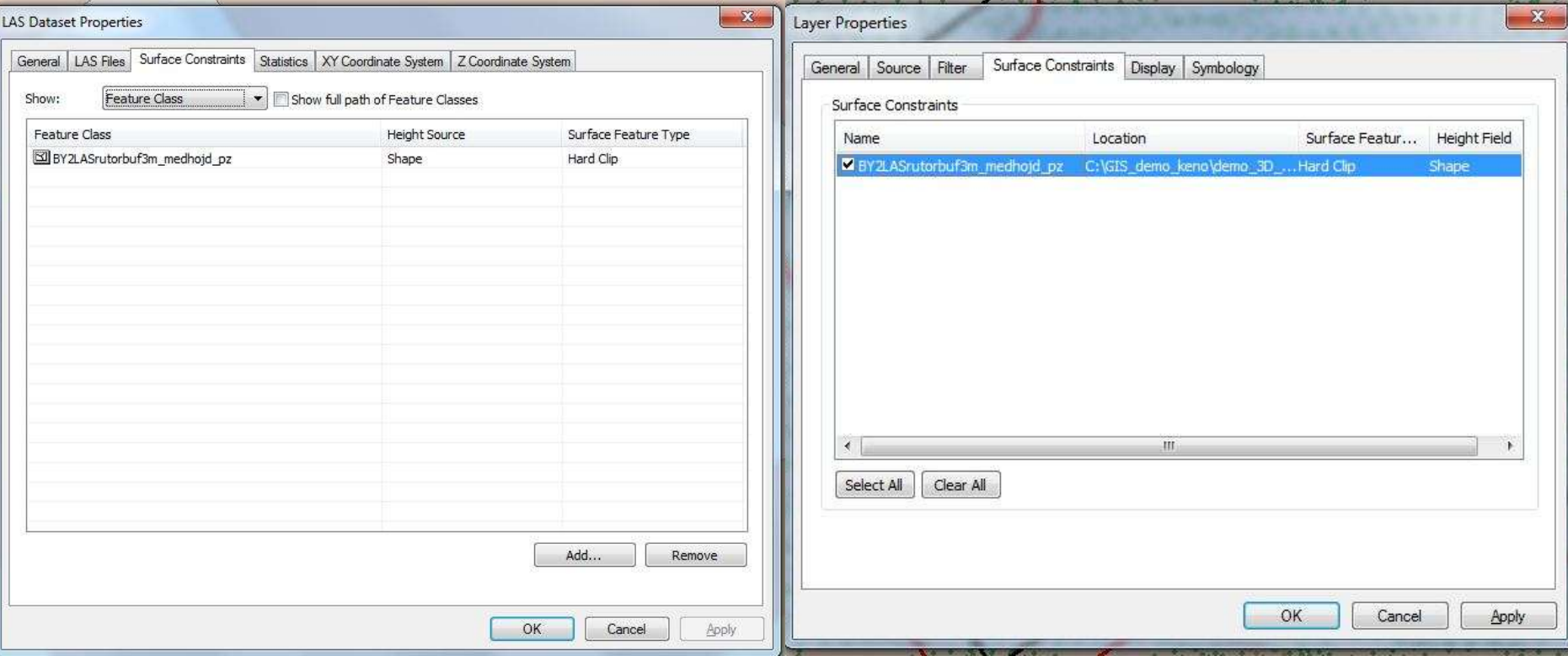

## **Analyser – exempel trädhöjd & byggnadshöjd**

![](_page_41_Figure_1.jpeg)

## **Några verktyg för volymberäkning**

- *Surface volume* **– mellan ett angivet plan (höjdvärde) och TIN, terräng eller rasteryta**
- *Polygon volume* **– mellan en TIN/terräng och en polygonyta**
- *Surfaces difference* **– volym mellan två TIN**
- *Extrude between* **– mellan två TIN och med en avgränsande polygon**

![](_page_42_Figure_5.jpeg)

![](_page_42_Picture_6.jpeg)

## **Tillrinningsområde till en sjö - analysflöde**

#### **Indata:**

- **Rasteryta som motsvarar sjöytan**
- **Höjdraster**
- **Verktyg** *Fill*
- **Verktyg** *Flow direction*
- **Verktyg** *Watershed*
- **Verktyg** *Raster to polygon*

![](_page_43_Figure_8.jpeg)

![](_page_43_Figure_9.jpeg)

![](_page_43_Figure_10.jpeg)

## **Siktområde – vad kan man se från hopptornet?**

## **Verktyg** *Viewshed*

**Indata:**

- **Höjdraster från LAS – markhöjd**
- **Observationspunkt – markyta + 82 m**

![](_page_44_Picture_5.jpeg)

![](_page_44_Picture_6.jpeg)

![](_page_44_Picture_7.jpeg)

## **Siktlinjeanalys**

- **Från en eller flera observationspunkter mot ett eller flera objekt (linjer, punkter, polygoner)**
- **Verktyg** *Construct sight lines*
- **Verktyg** *Line of sight*

![](_page_45_Figure_4.jpeg)

## **Siktlinjer med hänsyn tagen till trädhöjd**

**Vilka delar av en linje kan ses från observationspunkter**

### **Indata:**

- **Punkter ("kamerapositioner")**
- **Linje (skidspår)**
- **Höjdgrid från LAS-data, filtrerat för markhöjd**
- **Höjdgrid från LAS-data, filtrerat för klass 1 & första retur**
- **Skogsmask, med röjda spårbanor**

![](_page_46_Picture_8.jpeg)

**Siktlinjer efter justering för trädhöjd och rensade spårgator (bakgrund: markhöjd)**

![](_page_46_Picture_10.jpeg)

## **Höjdprofiler**

![](_page_47_Figure_1.jpeg)

**BESI** Sverige

## **Ta fram byggnadshöjd ur LAS-data**

#### • **Indata:**

- **FK byggnadsytor**
- **LAS-data, som två lager i kartvyn**
	- **Markpunkter = klass 2, alla returer**
	- **Klass 1 ("odefinierad"), första returer**
- **Buffra byggnadsytorna**
- **Gör om LAS-data till raster**
- **Analysera fram markhöjd inom buffertzon och takhöjd inom byggnadsyta (verktyget** *Zonal stats***)**
- **Koppla till respektive objekt (byggnad)**
- **Beräkna skillnaden byggnadens höjd i attributdata**

![](_page_48_Picture_11.jpeg)

## **Fastighetskartan och LAS-data**

![](_page_49_Picture_1.jpeg)

## **Inställning för kartlager**

![](_page_50_Picture_4.jpeg)

## **Klass 1, första retur inom byggnadsyta**

![](_page_51_Figure_1.jpeg)

## **Klass 1, första retur inom buffert**

![](_page_51_Figure_3.jpeg)

## **Beräkna zonstatistik för höjd**

![](_page_52_Figure_1.jpeg)

![](_page_53_Picture_0.jpeg)

![](_page_54_Picture_0.jpeg)